# ΟΔΗΓΟΣ ΕΚΜΑΘΗΣΗΣ ΤΟΥ ΛΟΓΙΣΜΙΚΟΥ EclipseCrossword

# **1. Πατώ διπλό κλικ στο εικονίδιο του προγράμματος**

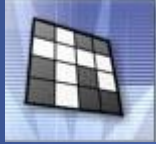

**στη επιφάνεια εργασίας.**

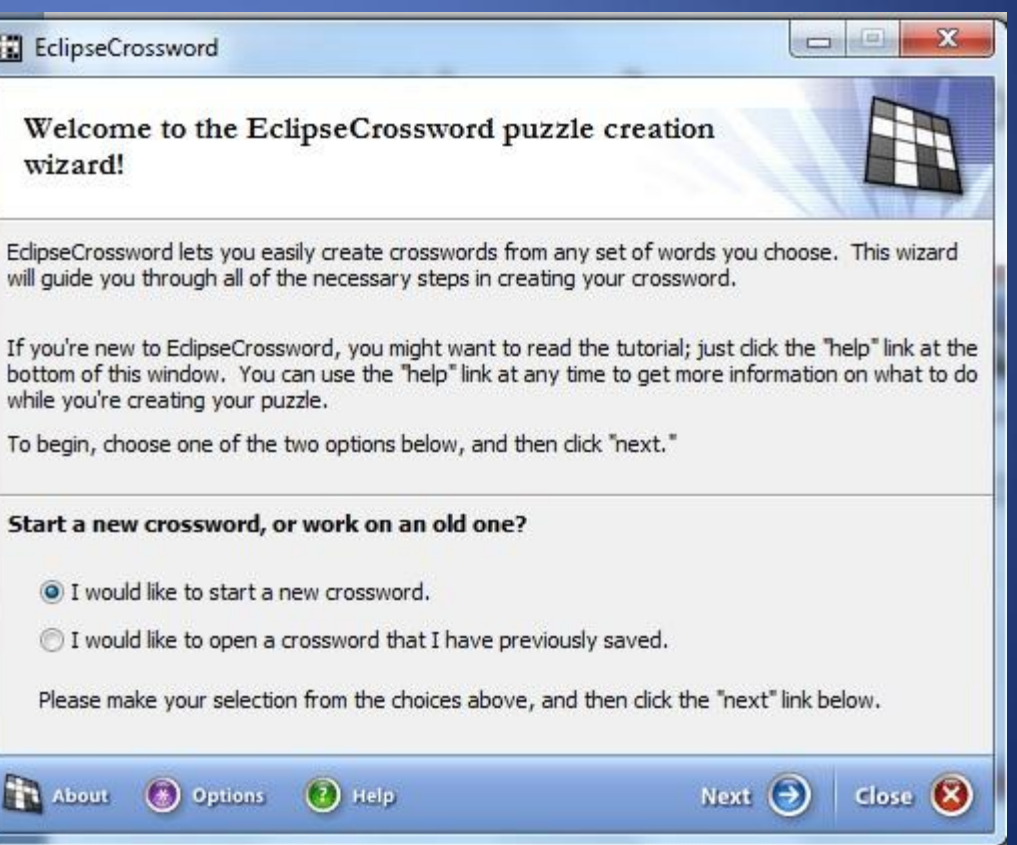

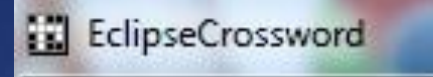

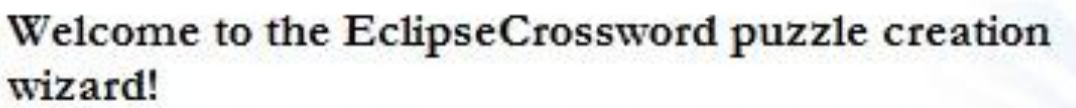

# Ξεκινώ ένα νέο σταυρόλεξο

EdipseCrossword lets you easily create crosswords from any set of words you choose. This wizard will quide you through all of the necessary steps in creating your crossword.

 $\overline{\mathbf{x}}$ 

**COL** 

# 1. ενεργοποιώ

If you're new to EdipseCrossword, you might want to read the tutorial; just dick the "help" link at the botton of this window. You can use the "help" link at any time to get more information on what to do while lou're creating your puzzle.

To be in, choose one of the two options below, and then click "next."

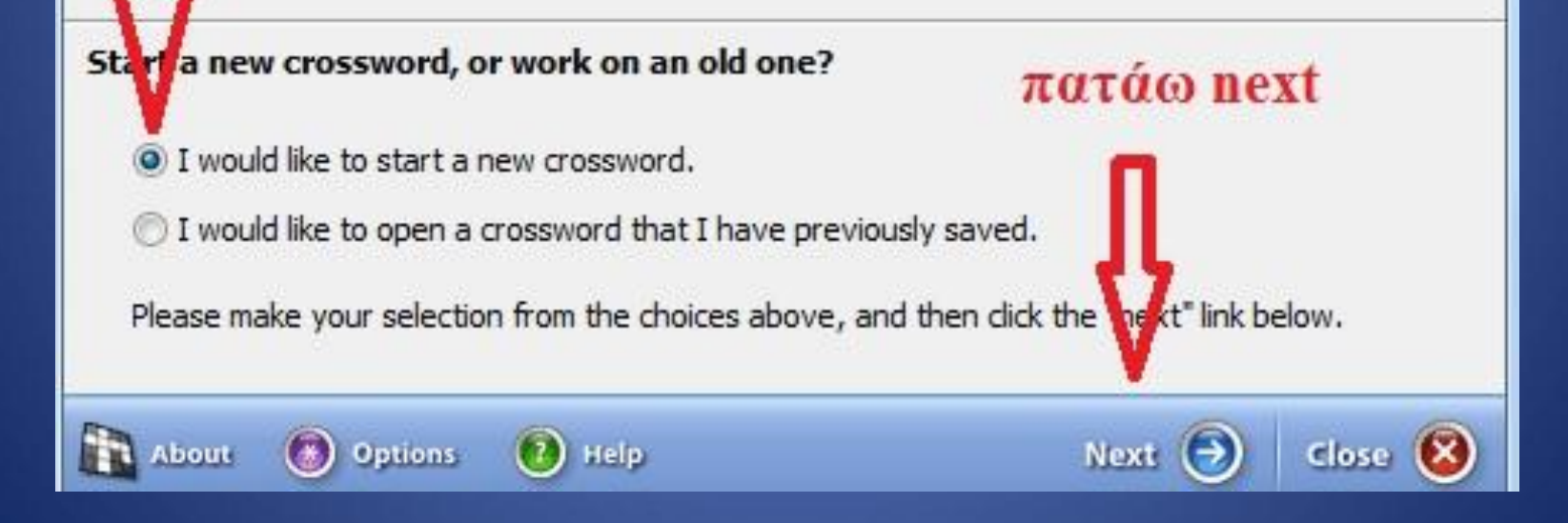

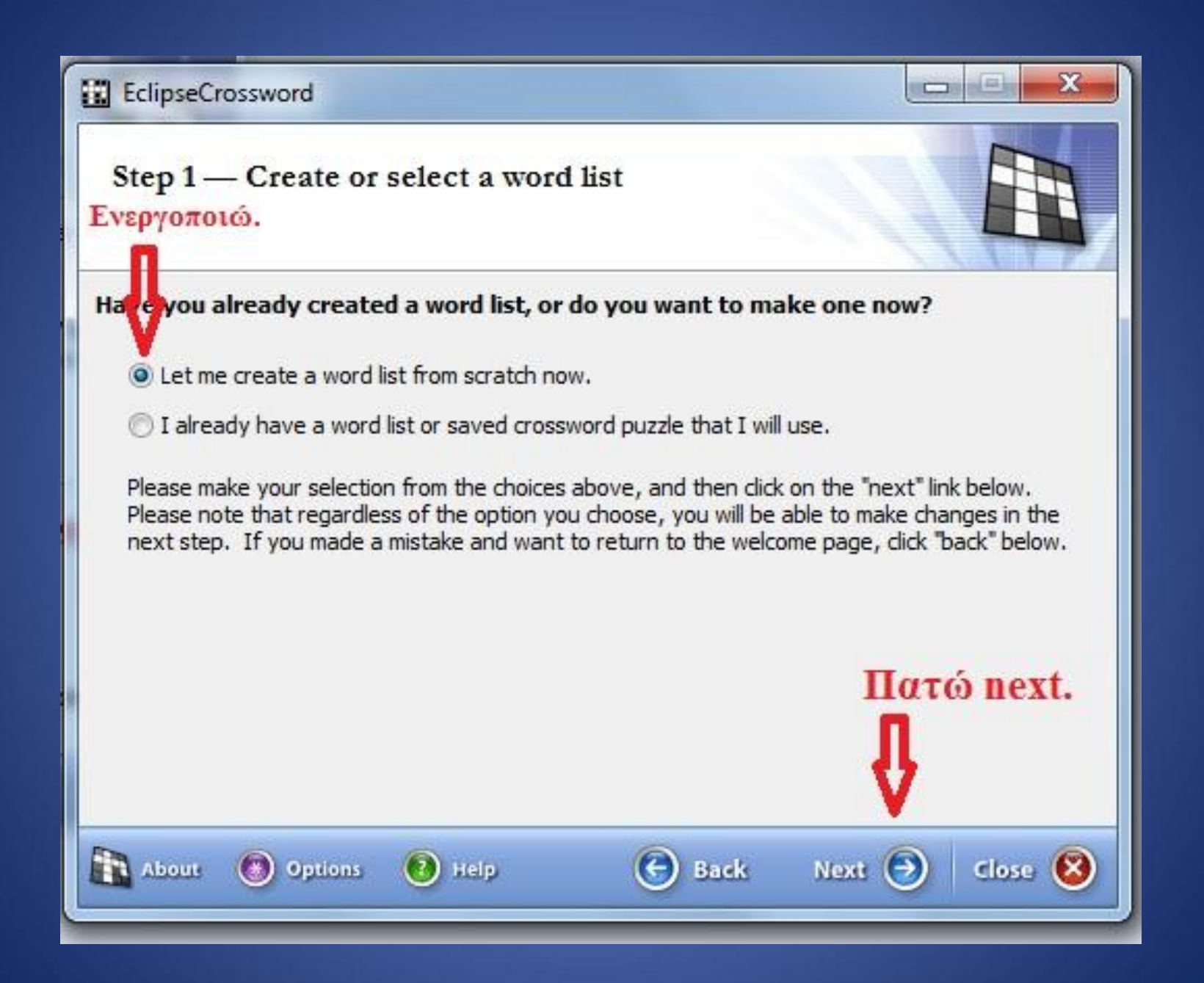

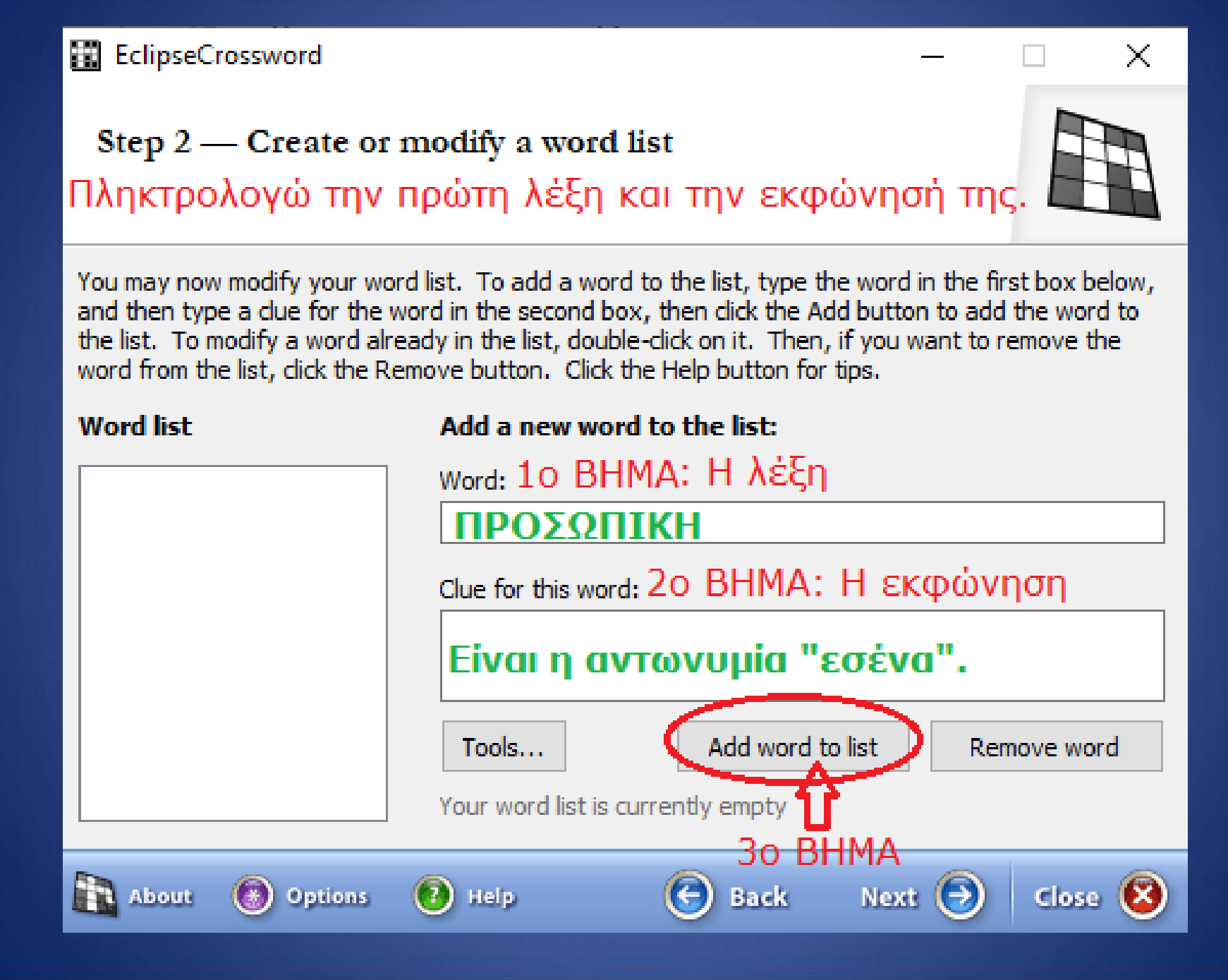

# Step 2 — Create or modify a word list 1. Αφού κάνω εισαγωγή όλων των λέξεων και των εκφωνήσεων...

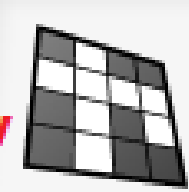

 $\mathbb{R}^n$ 

You may now modify your word list. To add a word to the list, type the word in the first box below, and then type a clue for the word in the second box, then click the Add button to add the word to the list. To modify a word already in the list, double-click on it. Then, if you want to remove the word from the list, dick the Remove button. Click the Help button for tips.

## **Word list**

## Add a new word to the list:

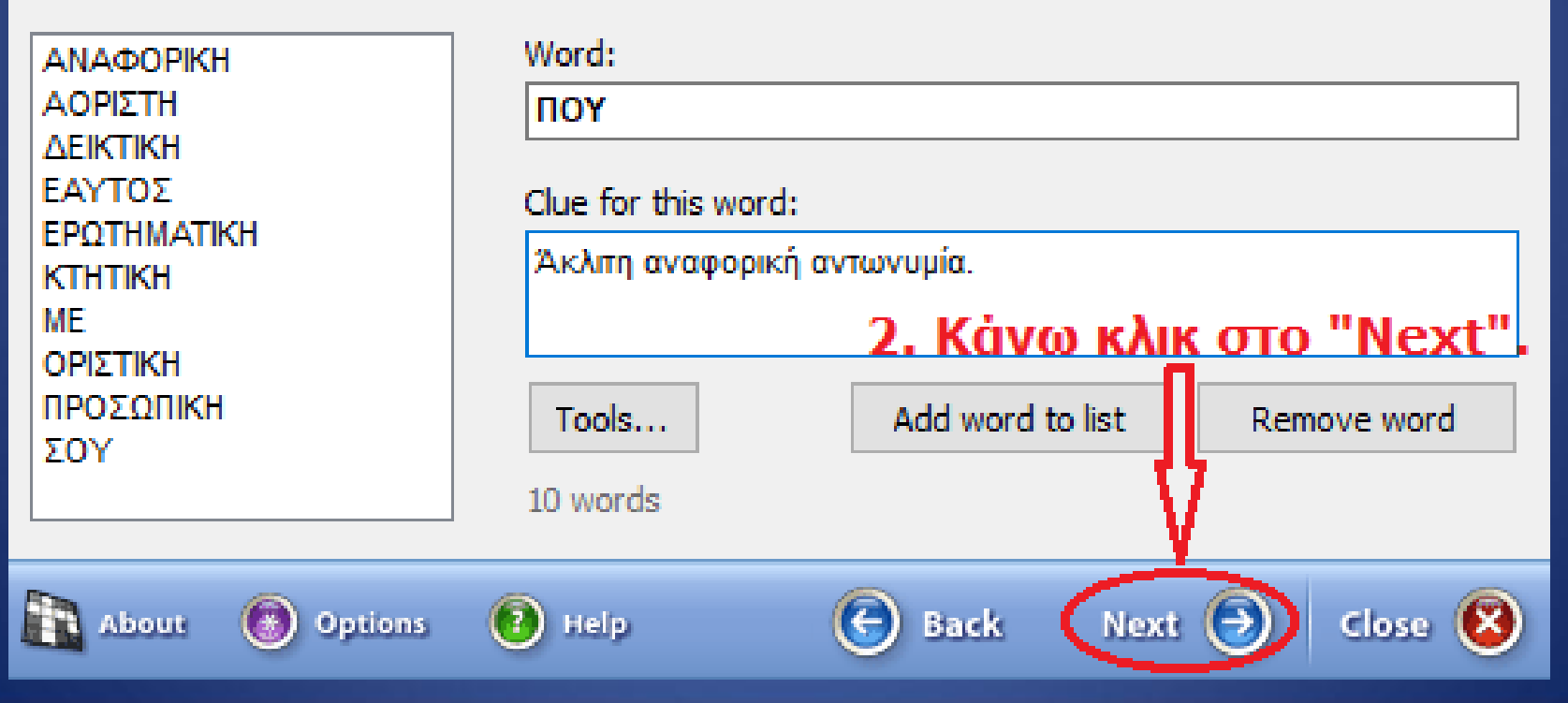

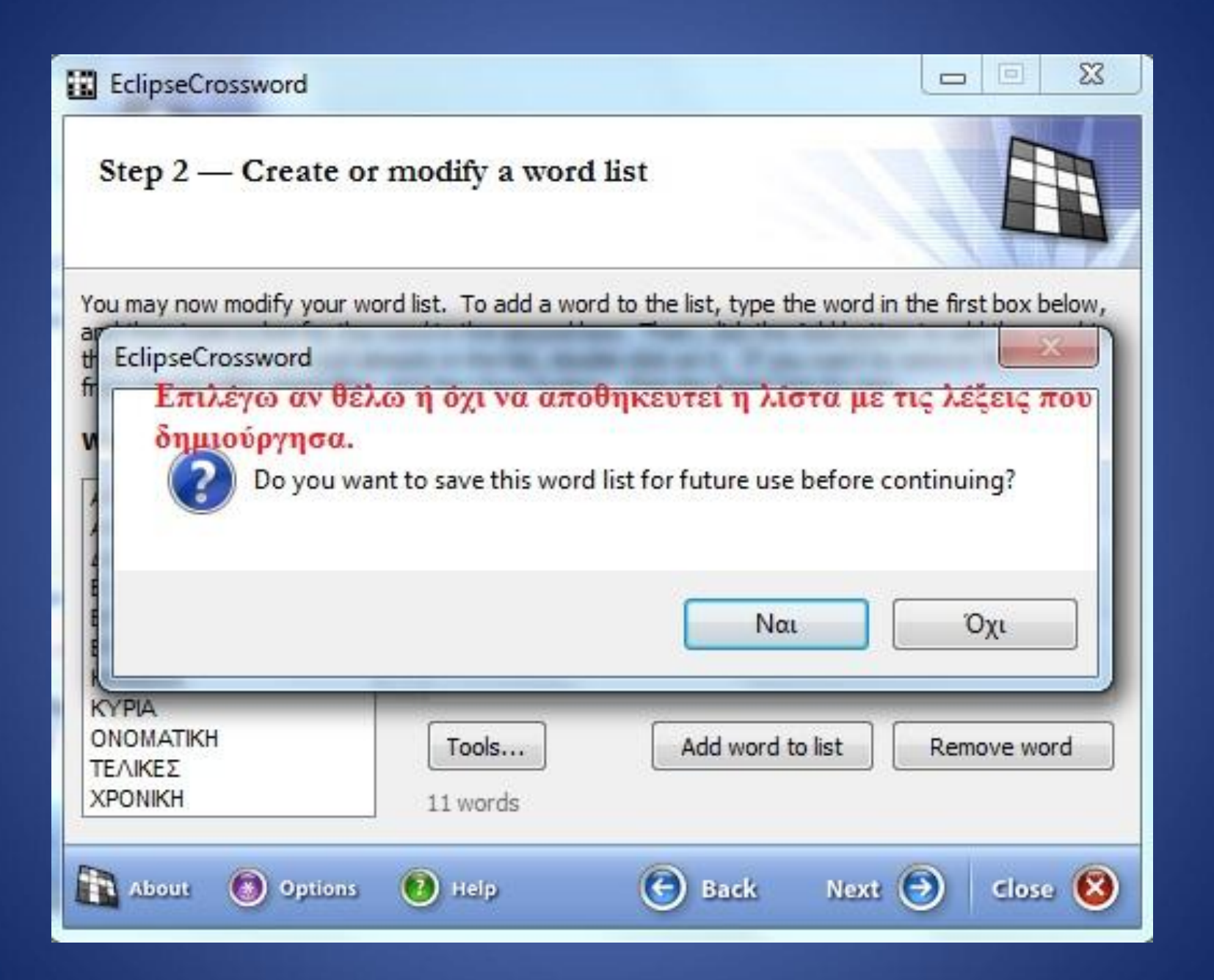

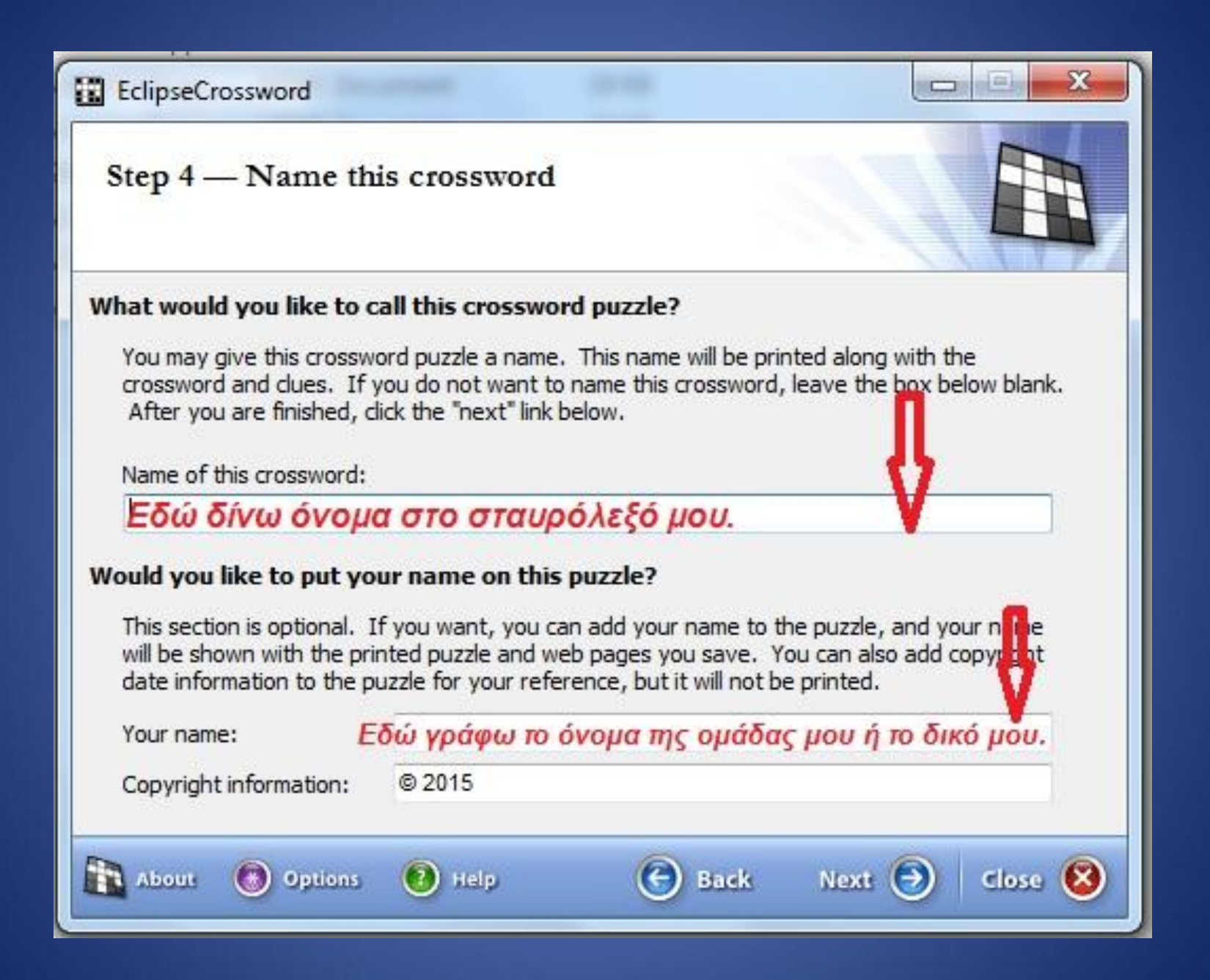

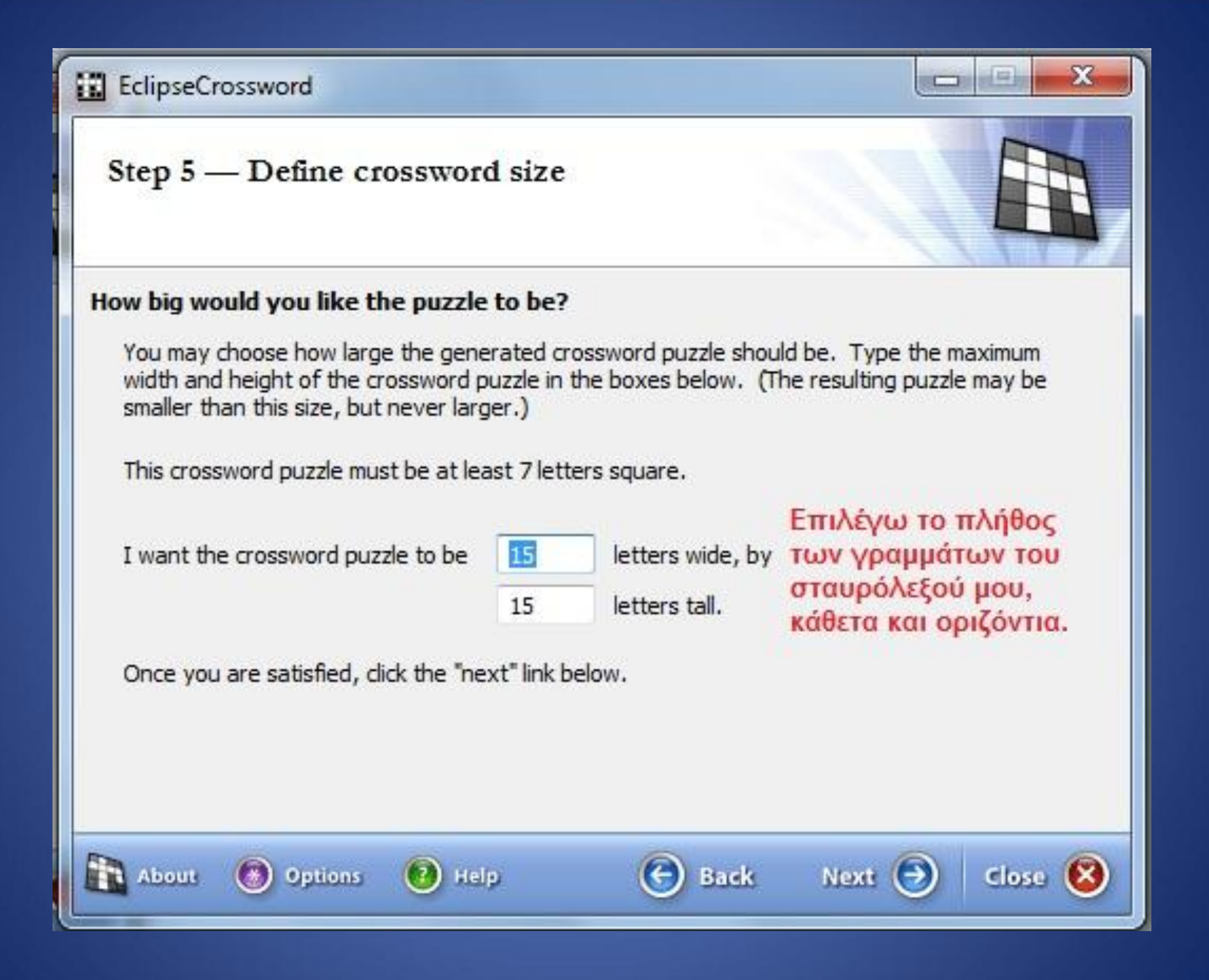

# ÂÑĂÓ ÔÇÍ ÁÍÔÙÍÕÌÉÁ

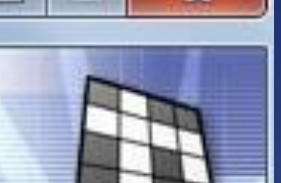

Close

 $\mathbf{x}$ 

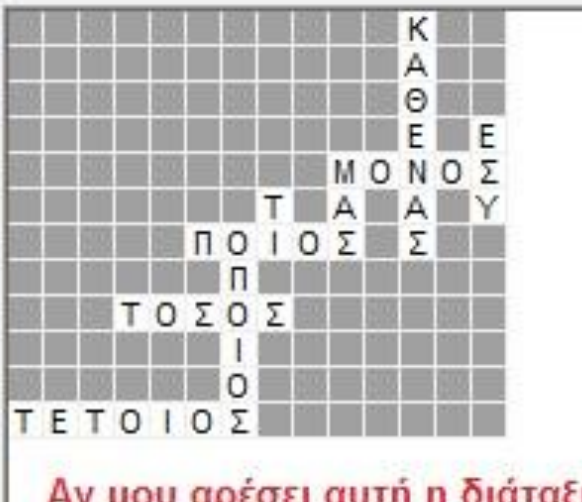

Αν μου αρέσει αυτή η διάταξη, πατώ next. Αν όχι ζητώ άλλη πατώντας εδώ

Options

telp

## View this crossword

The crossword puzzle is displayed to the left. If you cannot see all of it, dick and hold the mouse button, and move it to pan the display.

# Keep this crossword?

You do not have to keep this crossword. You may click the "make another" link below to create new puzzles until you find one you like.

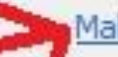

**Back** 

#### Make another puzzle like this one

## When you are ready to continue...

If you like this one, dick "next" to continue to the next page, which contains options for you to save and print this crossword.

**Next** 

14x12, 9 words

**Tt** About

# **EdipseCrossword**

# ÂÑÃÓ ÔÇÍ ÁÍÔÙÍÕÌÉÁ

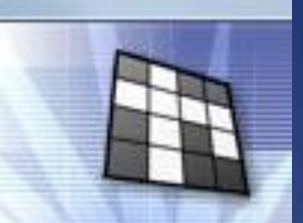

 $|a|$ 

 $\mathbf{x}$ 

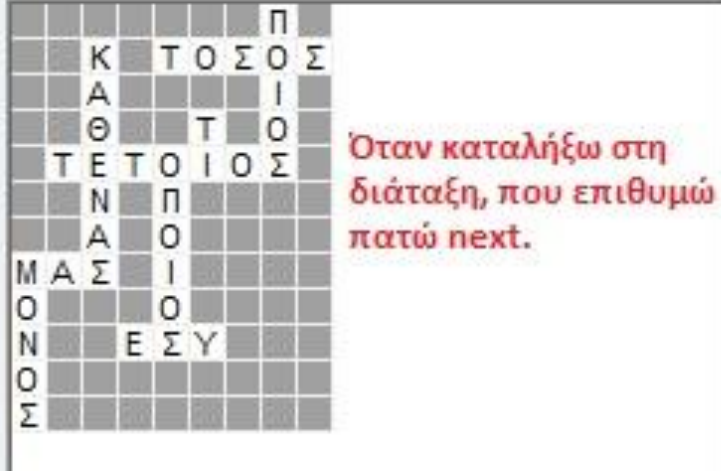

#### **View this crossword**

The crossword puzzle is displayed to the left. If you cannot see all of it, click and hold the mouse button, and move it to pan the display.

## Keep this crossword?

You do not have to keep this crossword. You may click the "make another" link below to create new puzzles until you find one you like.

#### Make another puzzle like this one

## When you are ready to continue...

If you like this one, click "next" to continue to the next page, which contains options for you to save and print this crossword.

## 9x12, 9 words

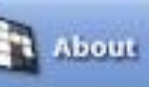

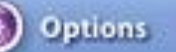

Help

στη

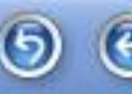

**Back** 

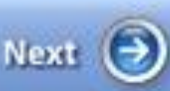

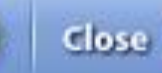

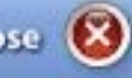

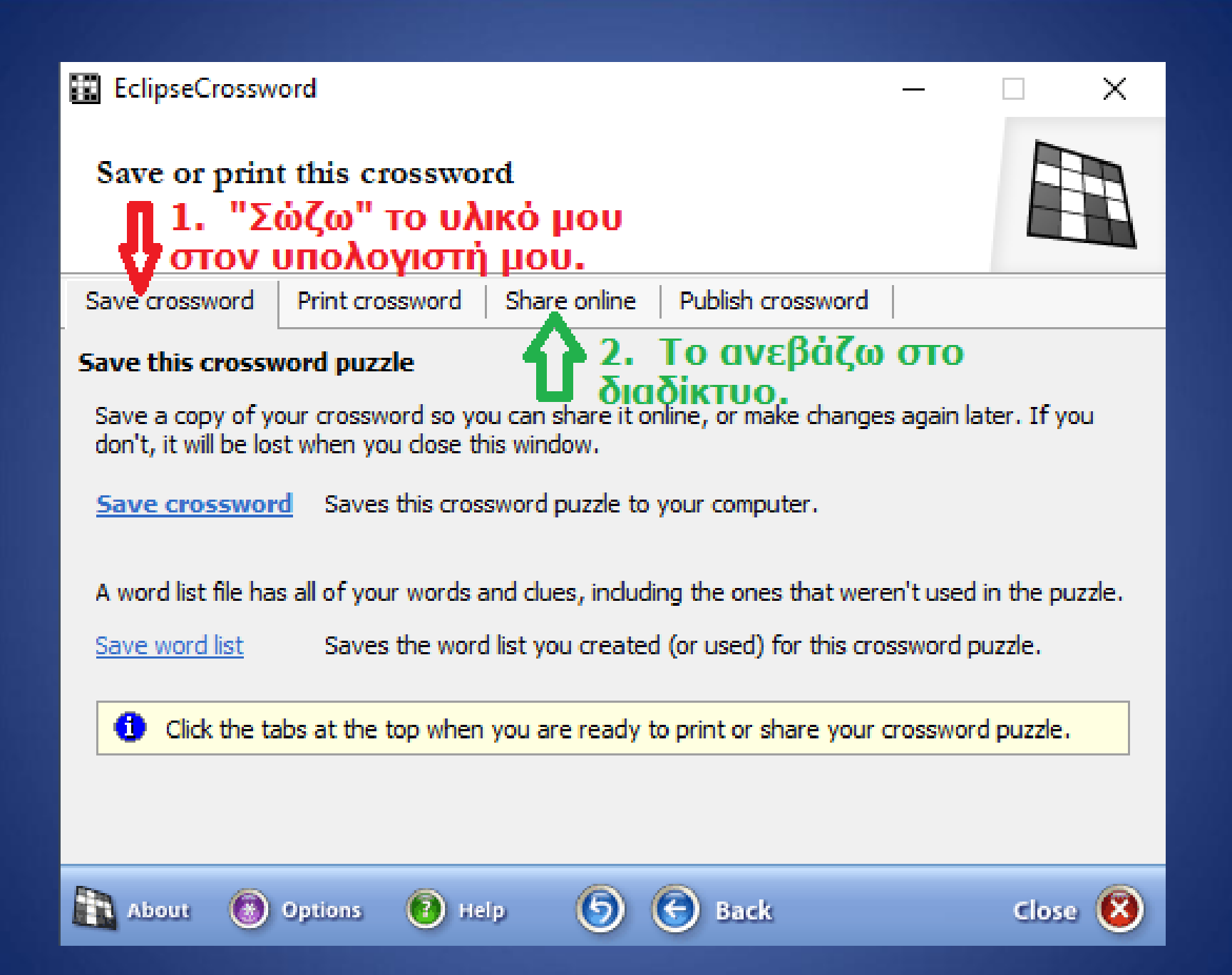

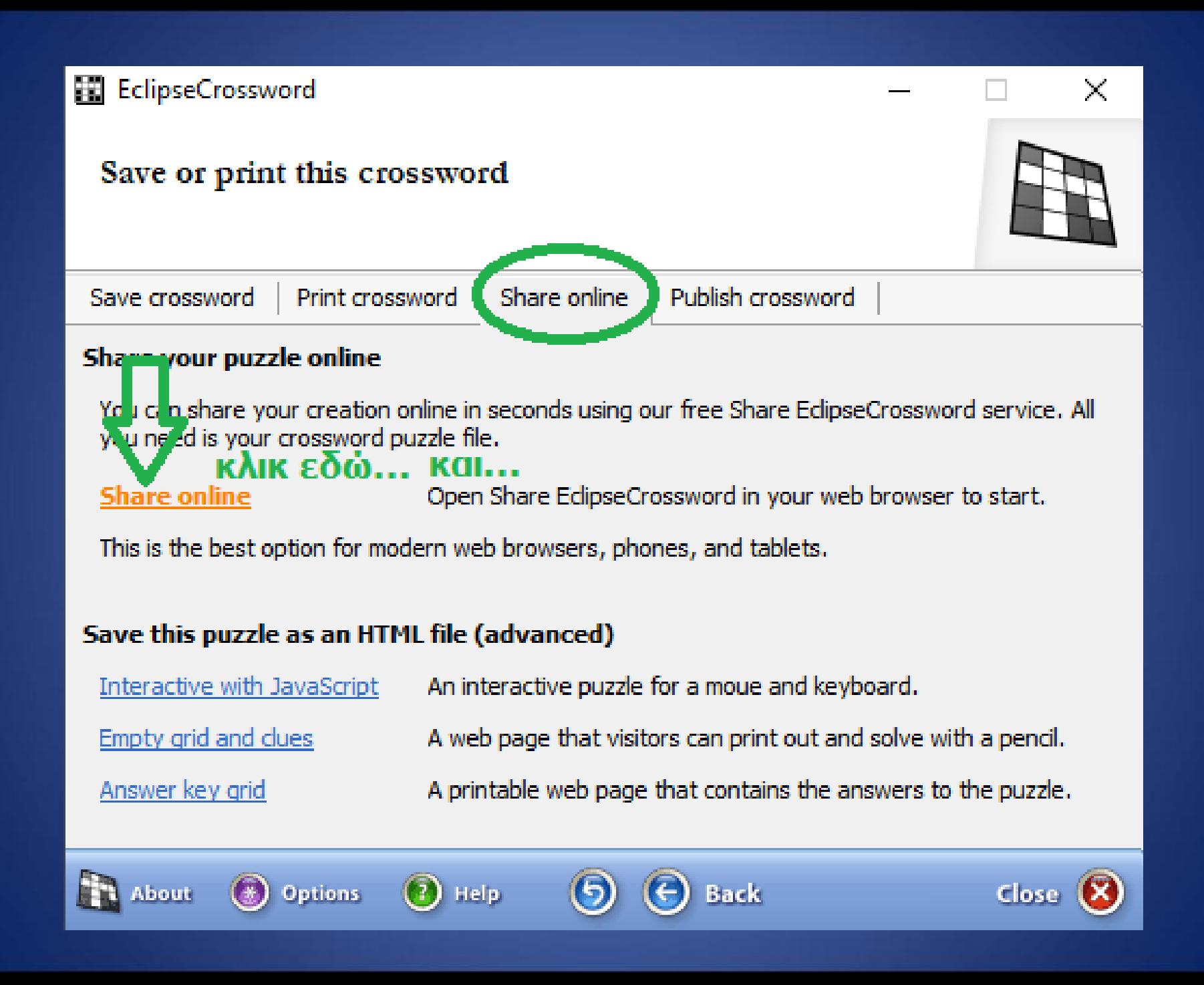

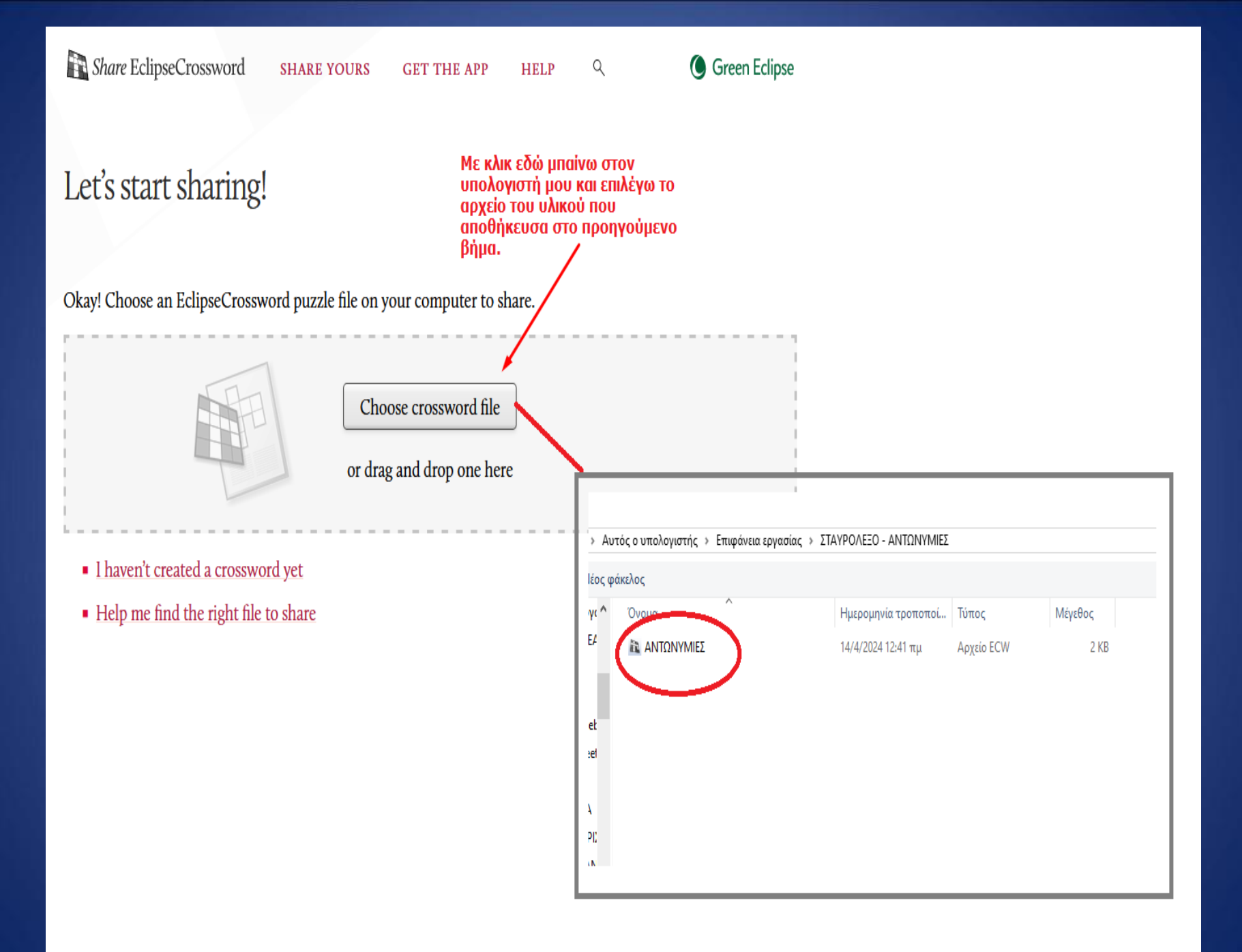

Share EclipseCrossword Green Eclipse **SHARE YOURS** Q **GET THE APP HELP** 

# ΑΝΤΩΝΥΜΙΕΣ

After you share this crossword puzzle, you'll immediately get a link that you can share with anyone in the world!

Language: (Something else) v More info

Customize your puzzle settings

Τσεκάρω το κουτάκι αποδοχής των Όρων χρήσης.

Ready to share

 $\vee$  I've read and I accept the Terms of Use. (This is required.)

Upload and share

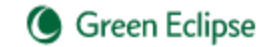

# Congratulations! Your crossword has been shared.

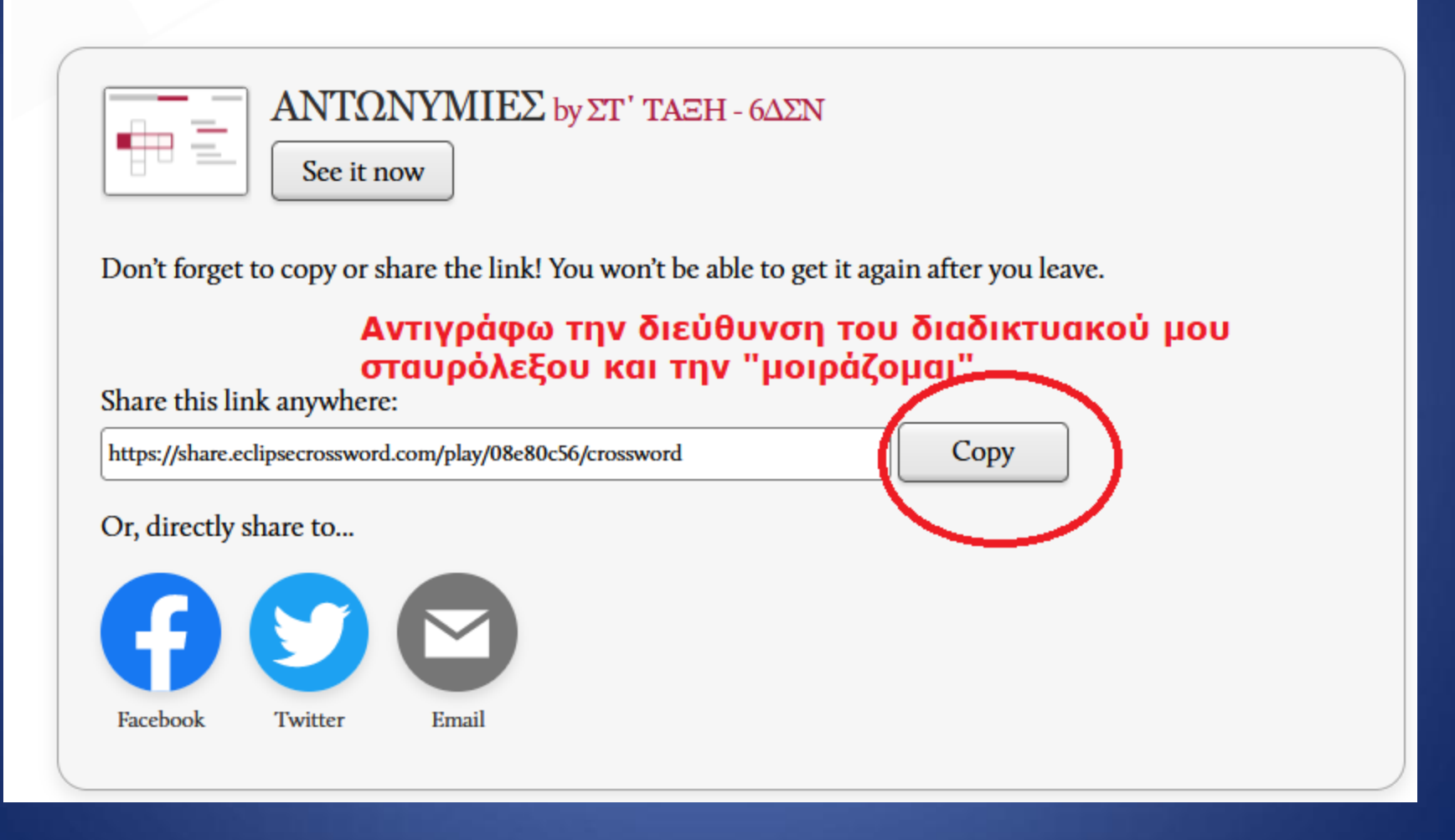

# Καλή διασκέδαση!